# <span id="page-0-0"></span>Brief GDB Tutorial

Claudio A. Parra

University of California

parraca at uci dot edu

October 9, 2021

# **[The Basics](#page-2-0)**

- [what is gdb](#page-2-0)
- [getting started](#page-3-0)
- $•$  [run](#page-5-0)

### 2 [Stopping the Execution](#page-7-0)

- **•** [break and continue](#page-7-0)
- **•** [conditional break](#page-9-0)
- o [next, step, and finish](#page-10-0)

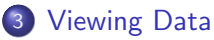

- [print](#page-12-0)
- **o** [dump memory content](#page-13-0)
- [watch](#page-14-0)
- [other commands](#page-15-0)

## <span id="page-2-0"></span>o gdb stands for GNU Debugger.

- A debugger is a program that helps you analyze the execution of another program. GDB is the *de-facto* debugging tool in Linux. If you are a Mac user, use 11db.
- Some tasks you can perform in gdb are:
	- **Execute one line of code at the time.**
	- Run the code until a given point.
	- Stop the execution based on conditions.
	- Stop the execution based on a variable being modified.
	- See the current content of variables, registers, and execution stack.

<span id="page-3-0"></span>In order to add debugging info to the compiled code, add the flag  $-g$  to the compiler.

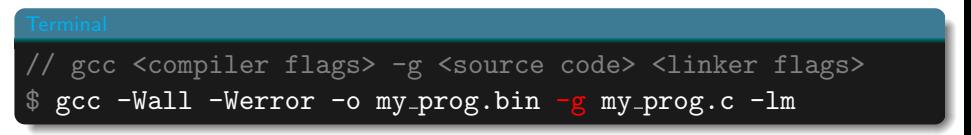

Now my prog.bin contains information about its own source code, line count, variable and function names, etc.

To start gdb, just type it and follow it by the name of the binary you want to analyze.

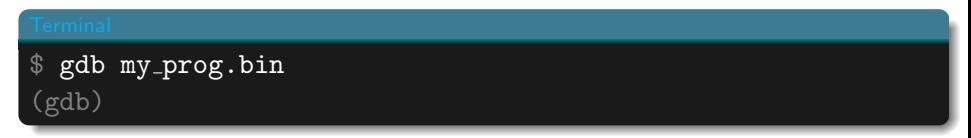

GDB works similarly to your system's shell:

- Type commands, and press enter.
- Press  $\lceil \uparrow \rceil$  or  $\lceil \downarrow \rceil$  to see the history.
- Press  $\left|\leftarrow$ Tab to auto-complete (most of the time).
- While on it, you can call help, or help <command> to get help about a particular command.
- If press just  $\downarrow$  , gdb runs the last command again.

<span id="page-5-0"></span>It simply runs your program. If your program is correct, then it should run flawlessly here too.

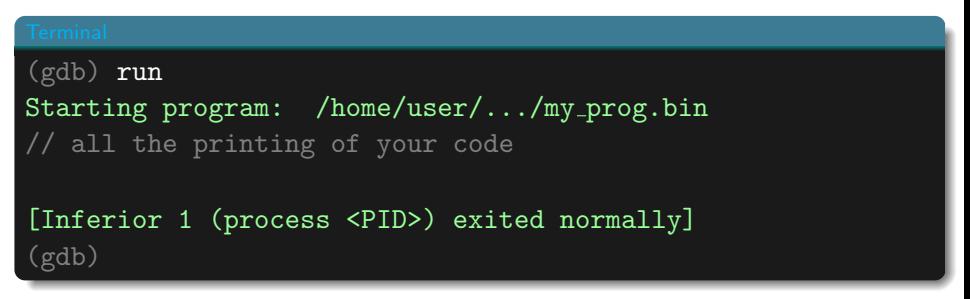

## run

Now, this does not mean that the **logic** of your code is correct, or that there are no cases in which your code breaks. If you get a serious error, like a segmentation fault, gdb will give you some useful information too.

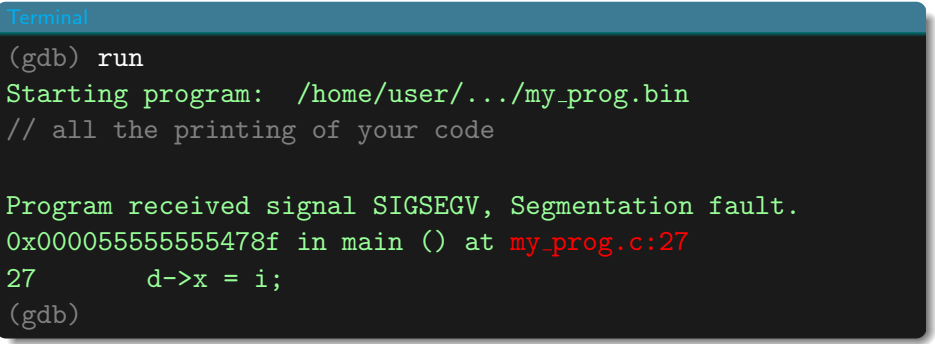

Here we can see that line 27 triggered the segfault. If you are in this situation, probably you want to slow down things and see what is happening.

<span id="page-7-0"></span>The break command establishes a "breakpoint" lets you stop the execution of your code if the execution ever reaches that point:

 $\bullet$  A particular line of code

$$
\fbox{ (gdb) break my\_prog.c:26}
$$

 $\bullet$  At a particular function

Once you have setup all the breakpoints that you want, you may start the program from the beginning with run . If you reach a breakpoint, use the command continue to continue the execution. The code will stop in the next breakpoint (if there is any).

With info breakpoints you can see a list of your breakpoints. With delete <br />  $\langle \cdot \rangle$  you can delete a breakpoint, where <br />b#> is its number.

## break and continue

```
(gdb) break my prog.c:26
Breakpoint 1 at 0x79a: file my prog.c, line 26.
(gdb) break get distance
Breakpoint 2 at 0x70a: file my prog.c, line 12.
(gdb) info breakpoints
Num Type Disp Enb Address What
1 breakpoint keep y 0x00000000000007a0 in main at my prog.c:26
2 breakpoint keep y 0x000000000000070a in get distance
                                           at my prog.c:12
(gdb) run
Starting program: /home/user/.../my_prog.bin
Breakpoint 1, main () at my prog.c:26
26 for(i=0; i<sub>n</sub> dots; i++){</sub>
(gdb) delete 2
(gdb) info breakpoints
Num Type Disp Enb Address What
1 breakpoint keep y 0x00000000000007a0 in main at my prog.c:26
    breakpoint already hit 1 time
(gdb)
```
<span id="page-9-0"></span>Many times you want to stop the execution only if certain condition is true. In those cases you can use a conditional break that stops only if the condition is true:

### $(gdb)$  break my\_prog.c:36 if i == n\_dots - 1 Breakpoint 1 at 0x805: file my prog.c, line 36. (gdb) run // all the print of your code Breakpoint 1, main () at my\_prog.c:36 (gdb) print d 36 dis = get distance(d, d->next); (gdb) print i  $$1 = 15$ (gdb) print n\_dots  $$2 = 16$ (gdb)

<span id="page-10-0"></span>If you want to run one line of code at the time, then you want to use this commands. The difference is that next treats function calls as one line, but step gets into the function.  $f_{\text{inish}}$  finishes executing the current function.

```
(gdb) break my prog.c:35
Breakpoint 1 at 0x7fc: file my prog.c, line 35.
(gdb) run
Starting program: /home/user/.../my_prog.bin
Breakpoint 1, main () at my_prog.c:35
35 for(i=0; i \le n\_dots; i++)(gdb) step
36 dis = get distance(d, d->next);
(gdb) step
get distance (p=0x555555756260, q=0x555555756280) at my prog.c:12
12 int dx = q - \sum x - p - \sum x;(gdb) step
13 int dy = q - y - p - y;(gdb)
```
If you want to run one line of code at the time, then you want to use this commands. The difference is that next treats function calls as one line, but step gets into the function.  $f_{\text{inish}}$  finishes executing the current function.

```
(gdb) break my prog.c:35
Breakpoint 1 at 0x7fc: file my prog.c, line 35.
(gdb) run
Starting program: /home/user/.../my_prog.bin
Breakpoint 1, main () at my_prog.c:35
35 for(i=0; i \le n\_dots; i++)(gdb) next
36 dis = get distance(d, d->next);
(gdb) next
39 d\rightarrownext->x, d\rightarrownext->v);
(gdb) next
37 printf("(\sqrt[n]{d}, \sqrt[n]{d})--- \sqrt[n]{2f}---(\sqrt[n]{d}, \sqrt[n]{d})\n\backslash n",
(gdb)
```
<span id="page-12-0"></span>The print command is very versatile. You can print different kinds of variables:

### (gdb) print n\_dots  $$1 = 16$  // integer in decimal (gdb) print/x n\_dots  $$2 = 0x10$  // integer in hexadecimal (gdb) print d \$3 = (struct Point \*) 0x555555756260 // pointers (gdb) print \*(d)  $$4 = {x = 0, y = 0, next = 0x0}$  // structures (gdb) print \$sp \$1 = (void \*) 0x7fffffffdc70 // registers (gdb)

<span id="page-13-0"></span>This command, similar to print, let you see the content of memory addresses or registers.

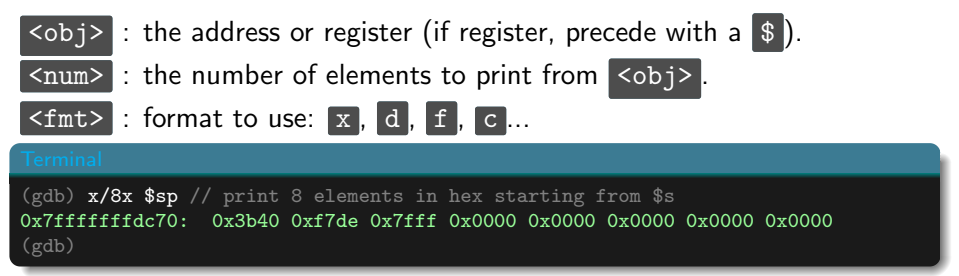

<span id="page-14-0"></span>The command watch allows you to stop the execution whenever a particular variable is modified. The variable must be in the current execution scope:

```
(gdb) watch d
Hardware watchpoint 2: d
(gdb) continue
Continuing.
Hardware watchpoint 2: d
Old value = (struct Point *) 0x555555756260
New value = (struct Point *) 0x555555756280main () at my_prog.c:26
26 for(i=0; i<n_dots; i++){
(gdb)
```
- <span id="page-15-0"></span>• list: prints the source code surrounding the current line.
- where : prints the execution call stack at the current point.
- **o** backtrace : similar to where, but after a crash.
- info frame: shows list of CPU registers that compose the current  $\bullet$ stack frame.
- info reg : shows list of CPU registers, and their values.  $\bullet$